# Dell Wyse Cloud Client 5040

# Quick Start Guide

Rövid útmutató Руководство по быстрому началу работы Hızlı Başlangıç Kılavuzu

מדריך להתחלה מהירה

DELL

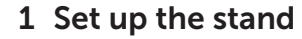

Állítsa fel az állványt Установите стойку Ayaklığı ayarlayın

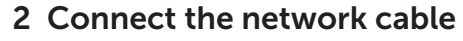

Csatlakoztassa a hálózati kábelt Подключите сетевой кабель Ağ kablosunu bağlayın

התקו את המעמד

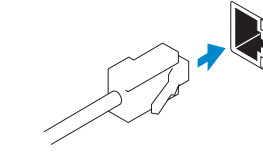

#### NOTE: If you have a Fiber SFP module, unlock it, plug it into its slot, and rotate the latch to lock the module in place

חבר את כבל הרשת

- **// MEGJEGYZÉS:** Ha van Fiber SFP modulja, nyissa ki, dugaszolja a résébe, majd a reteszt elforgatva rögzítse a helyén
- **ПРИМЕЧАНИЕ:** Если у вас имеется модуль Fiber SFP, разблокируйте его, вставьте в соответствующий разъем и поверните защелку, чтобы зафиксировать модуль на месте
- $\mathbb Z$  NOT: Fiber SFP modülünüz varsa, kilidini açın, yuvasına takın ve modülü yerine kilitlemek için mandalı döndürün

**הערה**: אם יש ברשותך מודול SFP Fiber, פתח את המודול הנעול, חבר אותו אל תוך החריץ, וסובב את התפס כדי לנעול את המודול במקומו.

> USB Connector USB-csatlakozó USB коннектор USB Konnektörü

### 3 Connect the Keyboard and Mouse

Képernyőn (OSD) megjelenő gombok | Кнопки экранного дисплея (OSD) Ekran Menüsü (OSD) Düğmeleri |

# iQ.

מחבר USB

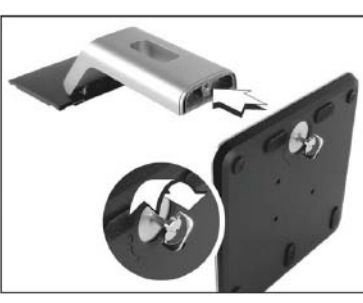

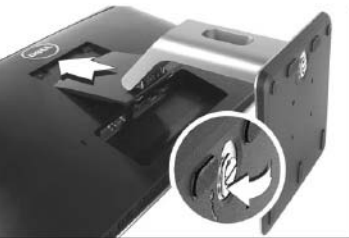

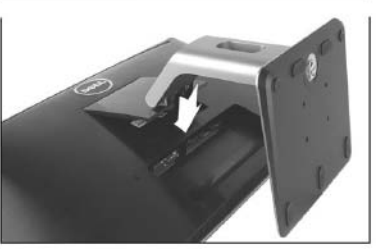

Csatlakoztassa a billentyűzetet és az egeret Подключите клавиатуру и мышь Klavye ve Fareyi Bağlayın

Color Settings Színbeállítások | Настройки цвета

חבר את המקלדת ואת העכבר

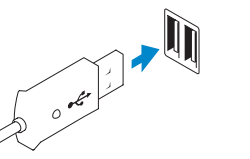

## 4 Connect the power adapter

Csatlakoztassa a hálózati adaptert Подключите адаптер питания Güç adaptörünü bağlayın

חבר את כבל החשמל

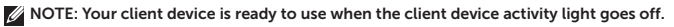

MEGJEGYZÉS: A klienseszköz használatra kész, amint a klienseszköz aktivitási jelzőfénye kialszik.

**ПРИМЕЧАНИЕ** : Когда индикатор активности клиентского устройства погаснет, этот означает, что устройство готово к работе.

NOT: İstemci aygıtınız etkinlik ışığı söndüğünde kullanıma hazırdır.

**הערה**: התקן הלקוח מוכן לשימוש כאשר נורית הפעילות של התקן הלקוח כבויה.

## 5 Turn on your client device

Kapcsolja be a klienseszközét Включите клиентское устройство İstemci aygıtınızı açın

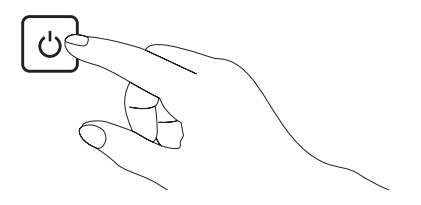

הפעל את התקן הלקוח

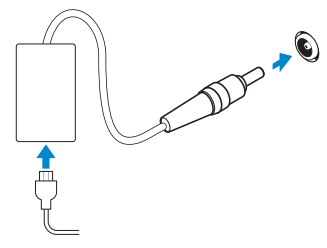

## On Screen Display (OSD) Buttons

#### Brightness/Contrast

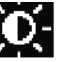

Fényerő/Kontraszt | Яркость/Контраст Parlaklık/Kontrast |

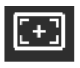

Auto Adjust Automatikus állítás | Автоматическая регулировка Otomatik Ayar |

日

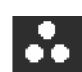

Input Source Bemeneti forrás | Источник входного сигнала

Giriş Kaynağı |

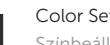

Renk Ayarları |

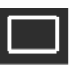

#### Display Settings

Kijelző beállításai | Настройки дисплея Ekran Ayarları |

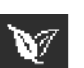

#### Energy Settings

Energiagazdálkodási beállítások | Настройки энергии Enerji Ayarları |

#### Menu Settings

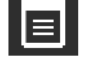

Menübeállítások | Настройки меню Menü Ayarları |

#### Other Settings

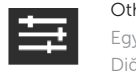

Egyéb beállítások | Прочие настройки Diğer Ayarlar |

- 
- 
- 10. Power on/off button
- 11. +19V Power adapter input
- 12. VGA input
- 13. USB 2.0 port
- or SFP/Mini-GBIC slot
- monitor
- 1. Лампочка состояния камеры
- 2. Камера
- 3. Микрофон
- 4. Порт USB 2.0
- 5. Аудио порт
- 6. Стойка
- 7. Стереофонические громкоговорители
- 8. Разъем для блокировки
- 9. Кнопки экранного дисплея (OSD)
- 10. Кнопка вкл/выкл питания

- 1. Kamera durum ışığı
- 2. Kamera
- 3. Mikrofon
- 4. USB 2.0 bağlantı noktası
- 5. Ses bağlantı noktası
- 6. Ayaklık
- 7. Stereo hoparlörler
- 8. Güvenlik kilidi yuvası
- 9. Ekran Menüsü (OSD) düğmeleri
- 10. Güç açma/kapama düğmesi
- 11. +19V Güç adaptörü girişi
- 11. Гнездо для подключения адаптера питания на +19 В
- 12. Вход VGA
- 13. Порт USB 2.0
- 14. Разъем для сетевого подключения 10/100/1000 Base-T или разъем SFP/Mini-GBIC
- 15. Разъем порта дисплея для внешнего монитора
- .1 נורית מצב מצלמה
	- .2 מצלמה
	- .3 מיקרופון
- .4 יציאת 2.0 USB
- .5 יציאות שמע
- .6 מעמד
- .7 רמקולי סטריאו
- .8 חריץ מנעול הבטיחות
- On Screen Display (OSD) לחצני .9 לתצוגה
	- .10 לחצן הפעלה/כיבוי

1. Kamera állapotjelző fénye

2. Kamera 3. Mickrofon 4. USB 2.0 bemenet 5. Audio bemenet 6. Állvány

Terméktámogatás és kézikönyvek Документация и руководства по продукции Ürün desteği ve kılavuzlar תמיכה ומדריכים עבור המוצר

> 7. Szteró hangszórók 8. Biztonsági zár rése 9. Képernyőn (OSD) megjelenő

> > gombok

10. Be- és kikapcsoló gomb

11. +19 V tápadapter-bemenet

Szabályozás és biztonság Вопросы нормативного соответствия и безопасности dell.com/regulatory\_compliance Yasal bildirim ve emniyet תקנות ובטיחות

> 12. VGA bemenet 13. USB 2.0 bemenet

14. Hálózati port, 10/100/1000 Base-T vagy SFP/Mini-GBIC csatlakozó 15. Kijelző bemenet csatlakozója külső

monitorhoz

- 
- 14. Network port, 10/100/1000 Base-T.
- 15. Display Port connector for external

- 12. VGA girişi
- 13. USB 2.0 bağlantı noktası
- 14. Ağ bağlantı noktası, 10/100/1000 Base-T veya SFP/Mini-GBIC yuvası
- 15. Harici monitör için Ekran Bağlantı Noktası konnektörü
- 
- 
- 

Features

- 1. Camera status light
- 2. Camera
- 3. Microphone
- 4. USB 2.0 port
- 5. Audio port
- 6. Stand
- 7. Stereo speakers
- 8. Security lock slot
- 9. On Screen Display (OSD) buttons
- 

MEGJEGYZÉS: A komponensek a modelltől és a helyszíntől függően változhatnak.

**ПРИМЕЧАНИЕ:** Компоненты могут различаться в зависимости от модели и местоположения.

NOT: Bileşenler modele ve konuma göre değişiklik gösterebilir.

**הערה**: הרכיבים עשויים להשתנות בהתאם לדגם ולמיקום.

#### Product support and manuals

#### dell.com/support dell.com/support/manuals

A termék részei | Возможности | Özellikler | תכונות

dell.com/contactdell

Regulatory and safety

#### Regulatory model

Szabályozási modell Нормативный номер модели Resmi model

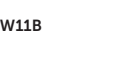

Client device model

Contact Dell Kapcsolat | Связь с Dell Dell'e Ulaşın | יצירת קשר עם Dell

Klienseszköz modell Модель клиентского устройства İstemci aygıt modeli

Dell Wyse Thin Client Series 5040

דגם התקן הלקוח

דגם תקינה

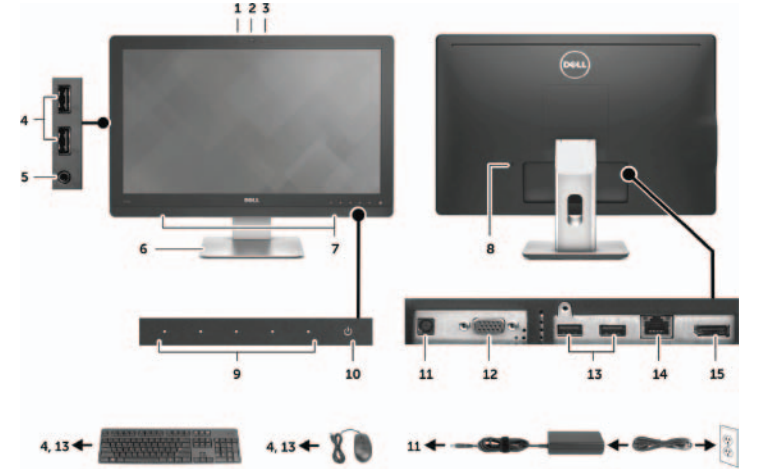

## 

© 2015 Dell Inc.

-EHL

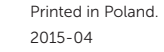

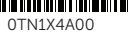

**A** NOTE: Components may vary based on model and location.

- .11 כניסה למתאם חשמל V+19
	- .12 כניסת כבל VGA
	- .13 יציאת 2.0 USB
- 14. יציאת רשת, T-Base ו10/100/1000. או SFP/Mini-GBIC חריץ
	- .15 מחבר יציאת תצוגה עבור צג חיצוני